# **Mediawiki updaten von 1.12 auf 1.24**

#### **1.) Backup**

Zuerst macht man einen Datenbankdump am besten per Komandozeile als root:

mysqldump -u wikiname -p wikidbname > /home/user/databsedump.sql

Danach wird nach dem Datenbankpasswort gefrat. Wenn man dies eingibt Wird die Datenbank kopiert.

Anschliessend wird das gesamte wiki als tar-gz file beiseite gelegt, damit man alles wieder rekonstruieren kann, wenn was schiefgeht

also: tar -cvzf /home/user/mediaiwki.tgz /var/www/htdocs/wiki/

#### **2.) Kopieren der neuen Daten**

Mediwiki 1.24 auspacken und einfach in das alte Wiki verzeichnis schreiben. Hierbei alle Daten einfach überschreiben.

Danach kann man anhand der Dateien / Verzeichnisse aus dem neuen Wiki überprüfen ob möglciherweise alte Verzeichnisse aus dem alten Wiki nicht mehr benötigt werden (diese können dann gelöscht werden)

Nachdem die Daten überschrieben und überprpüft wurden noch einmal die Berechtigungen der Dateien überprüfen.

Alle Dateien sollten dem User apache oder dem jeweiligen Service der Distribution gehören (Bei Debian www-data:www-data bei Suse-Linux wwwrun:www)

### **3.) Abschalten alter Komponenten**

In Mediawiki sind einige extension die es früher seperat gab in die "Core-Funktionen" gewandert.

Bei Mediawiki z.B. ist SearchSuggest nicht mehr benötigt da diese Suche vollständig in Mediawiki

integriert wurde.

## **4.) Ausführen des eigentlichen Updates:**

man wechselt in den Ordner http://wikiname/mw-config/ und ruft dann die Update Routine auf.

zuerst kommt die Abfrage der Wikisprache:

Ich habe hier deutsch gewählt. Dann auf "weiter" klicken

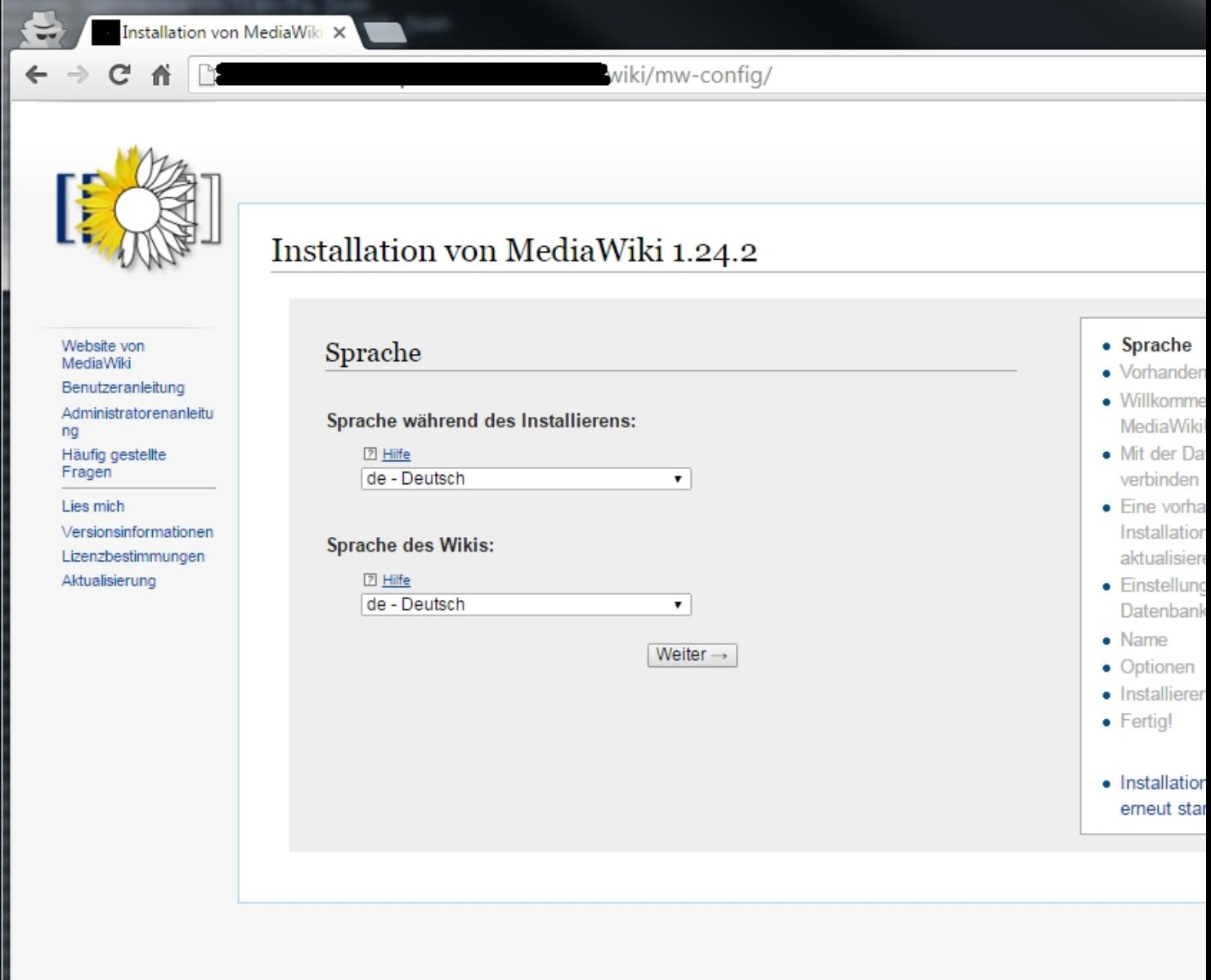

**.**<br>Białsał atalicialistanda (Sreding's gospodnieje i principala de Keypgellena dienywg ed) wird drea beaufgestorolestphp

г

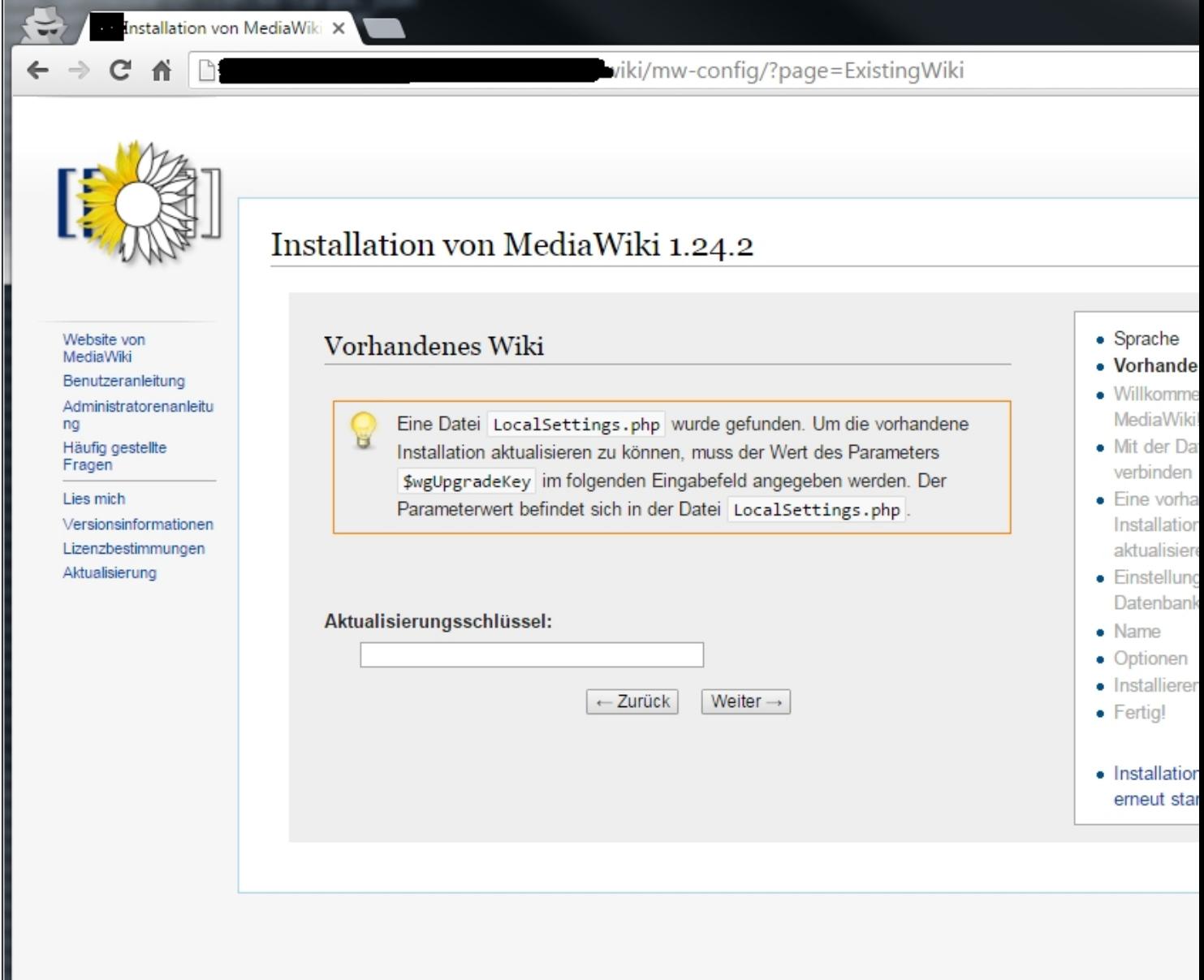

Danach bekommt man alle umgebungseinstellungen von Mediawiki angezeigt Wenn alles "grün" ist kann man auf weit

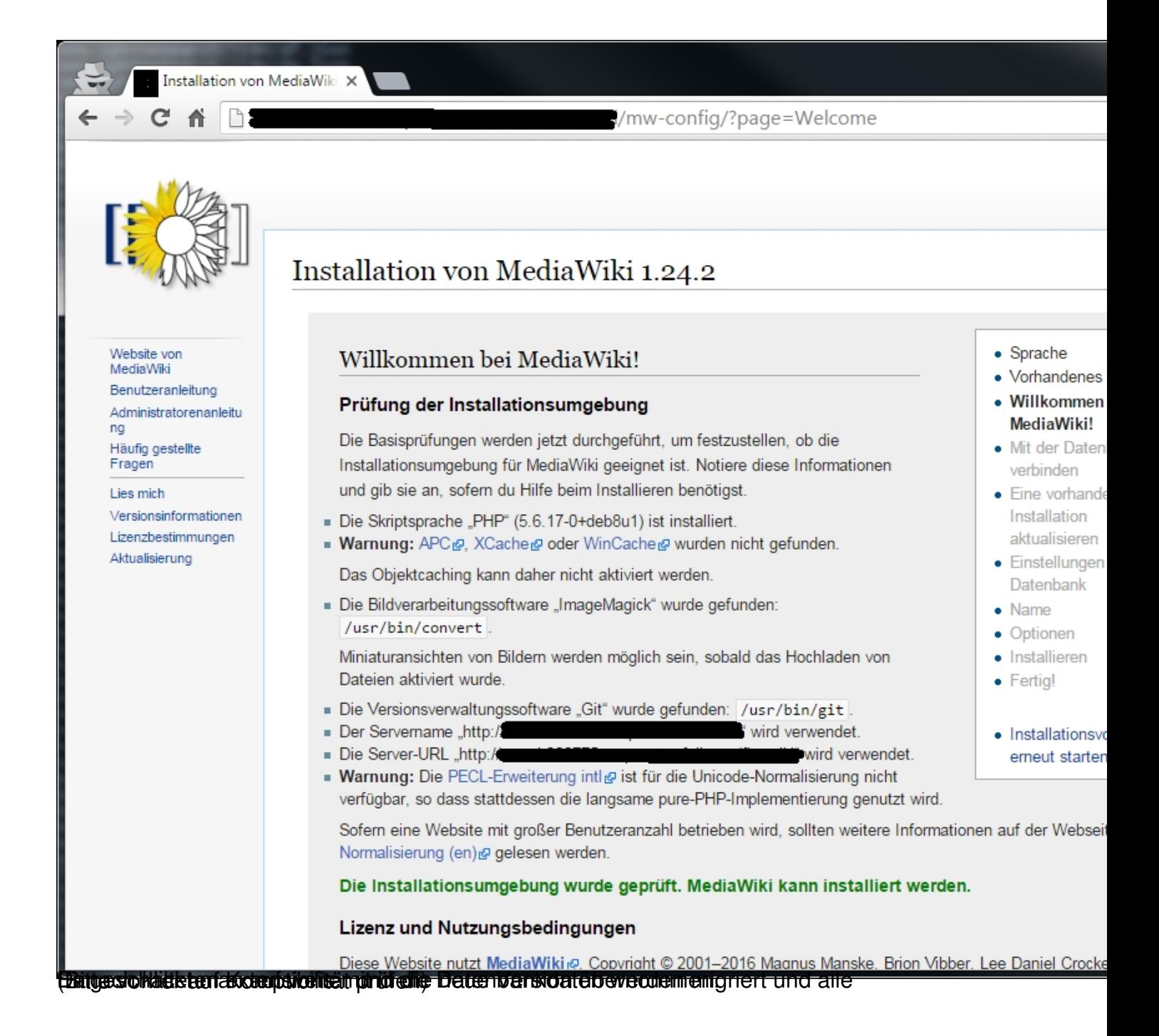

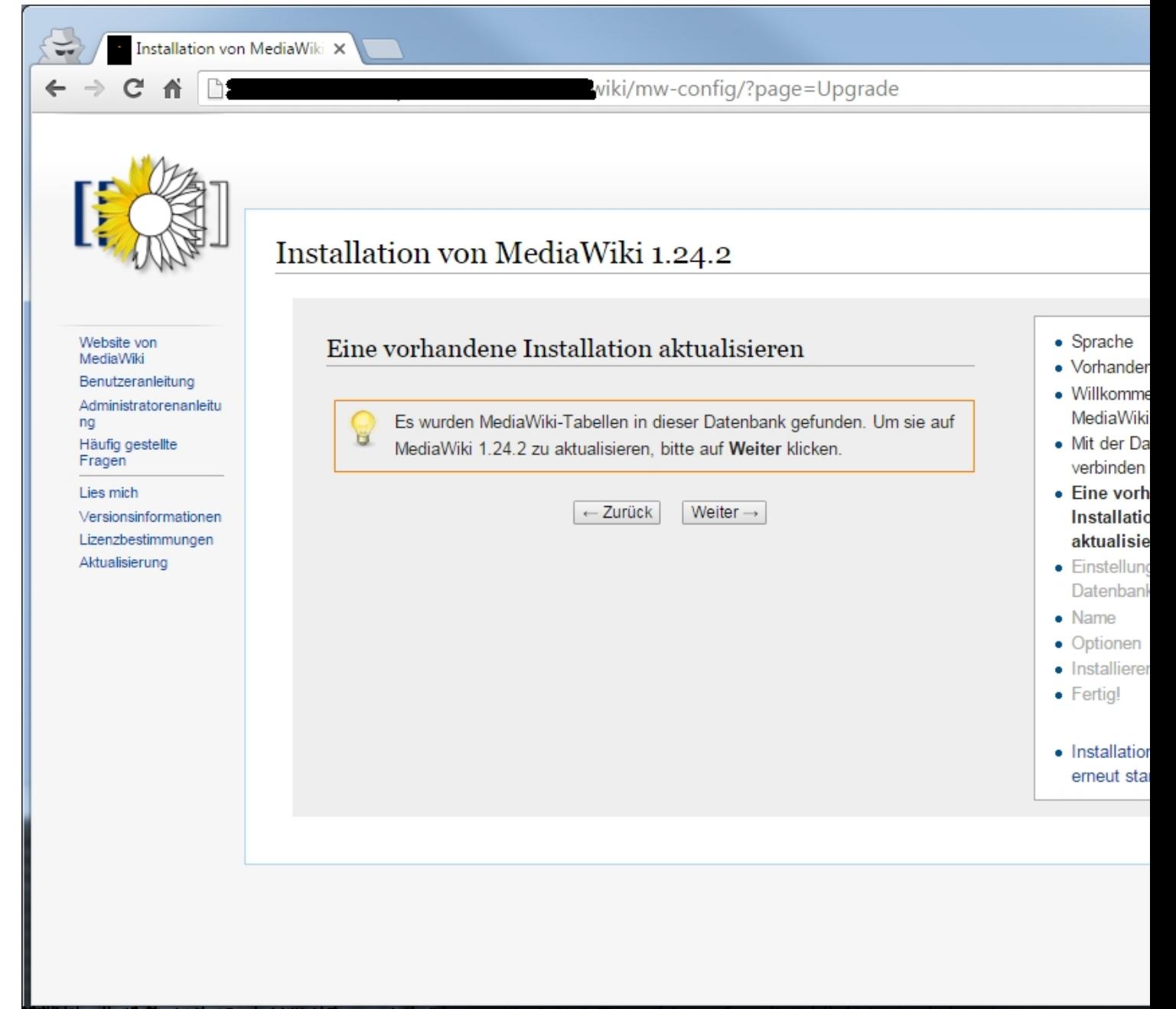

**International Control Constituted and Control Control Control Control Control Constituted Control Constituted Control Constitute of Constitution Constitution Constitution Constitution Constitution Constitution Constitutio** 

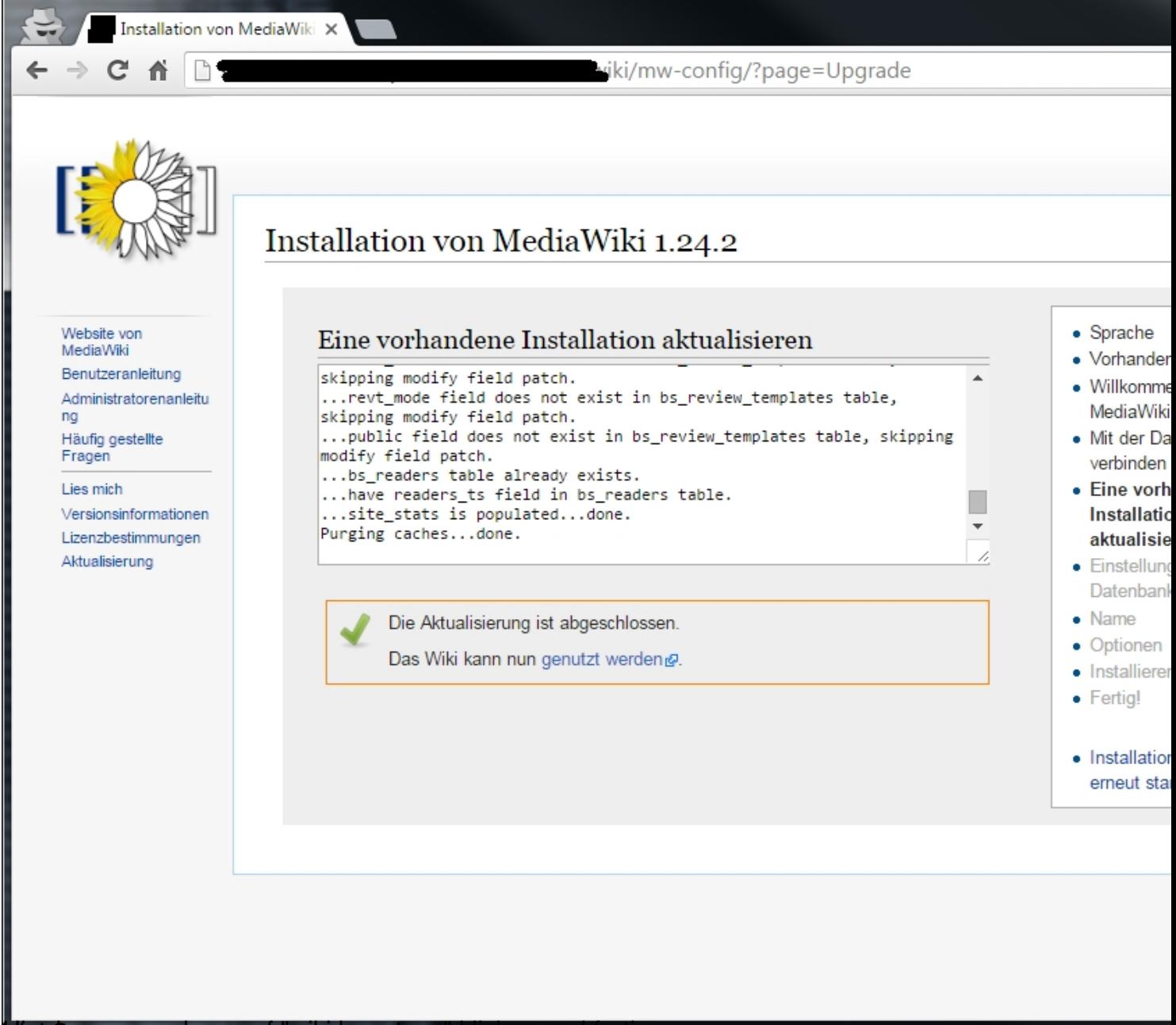

Higer waan dann auf "wiki benutzen" klicken und fertig